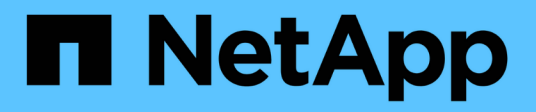

# **Unterstützte REST-APIs**

SnapCenter Software 4.8

NetApp January 18, 2024

This PDF was generated from https://docs.netapp.com/de-de/snapcenter-48/scautomation/reference\_supported\_rest\_apis.html on January 18, 2024. Always check docs.netapp.com for the latest.

# **Inhalt**

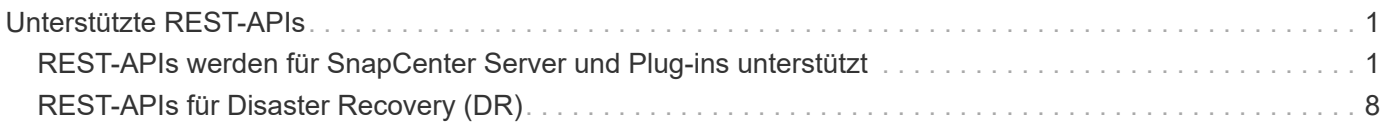

# <span id="page-2-0"></span>**Unterstützte REST-APIs**

# <span id="page-2-1"></span>**REST-APIs werden für SnapCenter Server und Plug-ins unterstützt**

Die über die SnapCenter REST API verfügbaren Ressourcen sind nach Kategorien sortiert, die auf der Dokumentationsseite der SnapCenter-API angezeigt werden. Nachfolgend finden Sie eine kurze Beschreibung der einzelnen Ressourcen mit den grundlegenden Ressourcenpfaden sowie weitere Nutzungsüberlegungen.

## **Auth**

Sie können diese API verwenden, um sich beim SnapCenter-Server anzumelden. Diese API gibt ein Benutzerautorisierungs-Token zurück, das zur Authentifizierung weiterer Anforderungen verwendet wird.

# **Domänen**

Mit APIs können unterschiedliche Vorgänge durchgeführt werden.

- Rufen Sie alle Domänen in SnapCenter ab
- Abrufen von Details einer bestimmten Domäne
- Registrieren oder Aufheben der Registrierung einer Domain
- Ändern einer Domäne

#### **Jobs**

Mit APIs können unterschiedliche Vorgänge durchgeführt werden.

- Rufen Sie alle Jobs in SnapCenter ab
- Abrufen des Status eines Jobs
- Einen Job abbrechen oder beenden

#### **Einstellungen**

- Registrieren, Ändern oder Entfernen von Anmeldeinformationen
- Zeigt die Anmeldeinformationen an, die auf dem SnapCenter-Server registriert sind
- Benachrichtigungseinstellungen konfigurieren
- Ruft Informationen über den SMTP-Server ab, der derzeit für das Senden von E-Mail-Benachrichtigungen konfiguriert ist, und zeigt den Namen des SMTP-Servers, den Namen der Empfänger und den Namen des Absenders an
- Zeigt die Multi-Faktor-Authentifizierung (MFA)-Konfiguration der SnapCenter-Serveranmeldung an
- Aktivieren oder Deaktivieren und Konfigurieren von MFA für die SnapCenter-Server-Anmeldung
- Erstellen Sie die zum Einrichten von MFA erforderliche Konfigurationsdatei

## **Hosts**

Mit APIs können unterschiedliche Vorgänge durchgeführt werden.

- Abfrage aller SnapCenter-Hosts
- Entfernen Sie einen oder mehrere Hosts aus SnapCenter
- Rufen Sie einen Host nach Namen ab
- Rufen Sie alle Ressourcen auf einem Host ab
- Rufen Sie eine Ressource mithilfe der Ressourcen-ID ab
- Rufen Sie die Plug-in-Konfigurationsdetails ab
- Konfigurieren Sie den Plug-in-Host
- Rufen Sie alle Ressourcen des Plug-ins für Microsoft SQL Server Host ab
- Rufen Sie alle Ressourcen des Plug-ins für Oracle Datenbank-Host ab
- Rufen Sie alle Ressourcen des Plug-ins für benutzerdefinierten Applikations-Host ab
- Rufen Sie alle Ressourcen des Plug-ins für SAP HANA-Host ab
- Abrufen der installierten Plug-ins
- Installieren von Plug-ins auf einem vorhandenen Host
- Hostpaket wird aktualisiert
- Entfernen Sie Plug-ins von einem vorhandenen Host
- Fügen Sie Plug-in auf einem Host hinzu
- Fügen Sie einen Host hinzu oder ändern Sie diesen
- Holen Sie sich die Signatur des Linux-Hosts
- Registrieren Sie die Signatur des Linux-Hosts
- Versetzen Sie den Host in den Wartungs- oder Produktionsmodus
- Starten oder starten Sie die Plug-in-Dienste auf dem Host neu
- Benennen Sie einen Host um

#### **Ressourcen**

- Rufen Sie alle Ressourcen ab
- Rufen Sie eine Ressource mithilfe der Ressourcen-ID ab
- Rufen Sie alle Ressourcen des Plug-ins für Microsoft SQL Server Host ab
- Rufen Sie alle Ressourcen des Plug-ins für Oracle Datenbank-Host ab
- Rufen Sie alle Ressourcen des Plug-ins für benutzerdefinierten Applikations-Host ab
- Rufen Sie alle Ressourcen des Plug-ins für SAP HANA-Host ab
- Rufen Sie eine Microsoft SQL Server-Ressource mit einem Schlüssel ab
- Abrufen einer benutzerdefinierten Ressource mit einem Schlüssel
- Ändern Sie eine Ressource des Plug-ins für benutzerdefinierten Applikations-Host
- Entfernen Sie mithilfe eines Schlüssels eine Ressource des Plug-ins für benutzerdefinierten Applikations-Host
- Abrufen einer SAP HANA-Ressource mit einem Schlüssel
- Änderung einer Ressource des Plug-ins für SAP HANA-Host
- Entfernen Sie eine Ressource des Plug-ins für SAP HANA-Host mithilfe eines Schlüssels
- Rufen Sie eine Oracle-Ressource mit einem Schlüssel ab
- Erstellen einer Oracle Application Volume-Ressource
- Bearbeiten einer Oracle Application Volume-Ressource
- Entfernen Sie eine Oracle Application Volume-Ressource mit einem Schlüssel
- Rufen Sie die sekundären Details der Oracle-Ressource ab
- Sichern Sie die Microsoft SQL Server-Ressource mit einem Plug-in für Microsoft SQL Server
- Sichern Sie die Oracle Ressource mit Plug-in für Oracle Database
- Sichern Sie die benutzerdefinierte Ressource mit Plug-in für benutzerdefinierte Applikationen
- SAP HANA-Datenbank konfigurieren
- Konfigurieren Sie die Oracle Datenbank
- Wiederherstellen eines Backups einer SQL-Datenbank
- Wiederherstellen eines Backups einer Oracle Datenbank
- Wiederherstellung eines Backups benutzerdefinierter Applikationen
- Erstellen Sie eine benutzerdefinierte Plug-in-Ressource
- SAP HANA-Ressource erstellen
- Schützen Sie eine benutzerdefinierte Ressource mit Plug-in für benutzerdefinierte Applikationen
- Schützen Sie eine Microsoft SQL Server-Ressource mit Plug-in für Microsoft SQL Server
- Ändern einer geschützten Microsoft SQL Server-Ressource
- Entfernen Sie den Schutz für Microsoft SQL Server-Ressourcen
- Schutz einer Oracle-Ressource über Plug-in für Oracle Datenbank
- Geschützte Oracle-Ressource ändern
- Entfernen Sie Schutz aus Oracle-Ressource
- Klonen Sie eine Ressource aus dem Backup mit Plug-in für benutzerdefinierte Applikationen
- Klonen eines Oracle Applikations-Volumes aus dem Backup mit Plug-in für Oracle Database
- Klonen einer Microsoft SQL Server-Ressource aus dem Backup mit dem Plug-in für Microsoft SQL Server
- Erstellen Sie den Lebenszyklus eines Klons einer Microsoft SQL Server Ressource
- Ändern Sie den Lebenszyklus des Klons einer Microsoft SQL Server-Ressource
- Löschen Sie den Lebenszyklus des Klons einer Microsoft SQL Server-Ressource
- Verschieben Sie eine vorhandene Microsoft SQL Server Datenbank von einer lokalen Festplatte auf eine NetApp LUN
- Erstellen Sie eine Clone Specification File für eine Oracle Database
- Initiieren eines On-Demand-Klonaktualisierungsauftrags für eine Oracle Ressource
- Erstellen Sie eine Oracle-Ressource aus dem Backup mit der Clone Specification File
- Stellt die Datenbank auf dem sekundären Replikat wieder her und schließt die Datenbank wieder der Verfügbarkeitsgruppe an
- Erstellen einer Oracle Application Volume-Ressource

#### **Backups**

Mit APIs können unterschiedliche Vorgänge durchgeführt werden.

- Abrufen von Backup-Details nach Backup-Name, Typ, Plug-in, Ressource oder Datum
- Rufen Sie alle Backups ab
- Rufen Sie Backup-Details ab
- Backups umbenennen oder löschen
- Mounten Sie ein Oracle Backup
- Heben Sie die Bereitstellung eines Oracle Backups auf
- Katalogisieren eines Oracle Backups
- Entkatalogisieren eines Oracle Backups
- Abrufen aller erforderlichen Backups zum Ausführen eines Point-in-Time Recovery

#### **Klone**

Mit APIs können unterschiedliche Vorgänge durchgeführt werden.

- Erstellen, Anzeigen, Ändern und Löschen der Spezifikationsdatei für Oracle-Datenbankklone
- Anzeigen der Oracle-Datenbankklonhierarchie
- Abrufen von Klondetails
- Rufen Sie alle Klone ab
- Klone löschen
- Rufen Sie Klondetails nach ID ab
- Initiieren eines On-Demand-Klonaktualisierungsauftrags für eine Oracle Ressource
- Klonen einer Oracle-Ressource aus dem Backup mit der Clone Specification File

## **Aufteilung klonen**

Mit APIs können unterschiedliche Vorgänge durchgeführt werden.

- Schätzen Sie den Abteilungvorgang für den Klon der geklonten Ressource
- Abrufen des Status eines geteilten Klonvorgangs
- Starten oder stoppen Sie einen Klon-Split-Vorgang

#### **Ressourcengruppen**

- Abrufen von Details aller Ressourcengruppen
- Rufen Sie die Ressourcengruppe nach Namen ab
- Erstellen Sie eine Ressourcengruppe für das Plug-in für benutzerdefinierte Anwendungen
- Erstellen Sie eine Ressourcengruppen für das Plug-in für Microsoft SQL Server
- Erstellen Sie eine Ressourcengruppe für das Plug-in für Oracle-Datenbank
- Ändern Sie eine Ressourcengruppe für das Plug-in für benutzerdefinierte Anwendungen
- Ändern Sie eine Ressourcengruppe für das Plug-in für Microsoft SQL Server
- Ändern Sie eine Ressourcengruppe für das Plug-in für Oracle-Datenbank
- Erstellen, Ändern oder Löschen des Klonlebenszyklus einer Ressourcengruppe für das Plug-in für Microsoft SQL Server
- Sichern einer Ressourcengruppe
- Setzen Sie die Ressourcengruppe in den Wartungs- oder Produktionsmodus
- Entfernen Sie eine Ressourcengruppe

#### **Richtlinien**

Mit APIs können unterschiedliche Vorgänge durchgeführt werden.

- Abrufen von Richtliniendetails
- Richtliniendetails nach Namen abrufen
- Löschen einer Richtlinie
- Erstellen einer Kopie einer vorhandenen Richtlinie
- Erstellen oder Ändern Sie eine Richtlinie für das Plug-in für benutzerdefinierte Applikationen
- Erstellen oder Ändern Sie die Richtlinie für das Plug-in für Microsoft SQL Server
- Erstellen oder Ändern Sie eine Richtlinie für das Plug-in für Oracle Database
- Erstellen oder Ändern Sie eine Richtlinie für das Plug-in für die SAP HANA Datenbank

#### **Storage**

Mit APIs können unterschiedliche Vorgänge durchgeführt werden.

- Rufen Sie alle Freigaben ab
- Freigabe nach Namen abrufen
- Erstellen oder Löschen einer Freigabe
- Abrufen von Storage-Details
- Speicherdetails nach Namen abrufen
- Erstellen, Ändern oder Löschen von Speicher
- Erkennung von Ressourcen auf einem Storage-Cluster
- Abrufen von Ressourcen auf einem Storage-Cluster

#### **Share**

Mit APIs können unterschiedliche Vorgänge durchgeführt werden.

• Rufen Sie die Details einer Freigabe ab

- Rufen Sie die Details aller Freigaben ab
- Erstellen oder löschen Sie eine Freigabe auf dem Speicher
- Freigabe nach Namen abrufen

#### **Plug-Ins**

- Listen Sie alle Plug-ins für einen Host auf
- Rufen Sie eine Microsoft SQL Server-Ressource mit einem Schlüssel ab
- Ändern Sie eine benutzerdefinierte Ressource mit einem Schlüssel
- Entfernen Sie eine benutzerdefinierte Ressource mit einem Schlüssel
- Abrufen einer SAP HANA-Ressource mit einem Schlüssel
- Ändern einer SAP HANA-Ressource mit einem Schlüssel
- Entfernen einer SAP HANA-Ressource mithilfe eines Schlüssels
- Rufen Sie eine Oracle-Ressource mit einem Schlüssel ab
- Ändern Sie eine Oracle Application Volume-Ressource mit einem Schlüssel
- Entfernen Sie eine Oracle Application Volume-Ressource mit einem Schlüssel
- Sichern Sie die Microsoft SQL Server-Ressource mit Plug-in für Microsoft SQL Server und einem Schlüssel
- Sichern Sie die Oracle-Ressource mit Plug-in für Oracle Database und einem Schlüssel
- Sichern Sie die benutzerdefinierte Applikationsressource mithilfe eines Plug-ins für benutzerdefinierte Applikationen und einen Schlüssel
- SAP HANA-Datenbank mit einem Schlüssel konfigurieren
- Konfigurieren Sie die Oracle-Datenbank mit einem Schlüssel
- Wiederherstellung eines Backups benutzerdefinierter Applikationen mit einem Schlüssel
- Erstellen Sie eine benutzerdefinierte Plug-in-Ressource
- SAP HANA-Ressource erstellen
- Erstellen einer Oracle Application Volume-Ressource
- Schützen Sie eine benutzerdefinierte Ressource mit Plug-in für benutzerdefinierte Applikationen
- Schützen Sie eine Microsoft SQL Server-Ressource mit Plug-in für Microsoft SQL Server
- Ändern einer geschützten Microsoft SQL Server-Ressource
- Entfernen Sie den Schutz für Microsoft SQL Server-Ressourcen
- Schutz einer Oracle-Ressource über Plug-in für Oracle Datenbank
- Geschützte Oracle-Ressource ändern
- Entfernen Sie Schutz aus Oracle-Ressource
- Klonen Sie eine Ressource aus dem Backup mit Plug-in für benutzerdefinierte Applikationen
- Klonen eines Oracle Applikations-Volumes aus dem Backup mit Plug-in für Oracle Database
- Klonen einer Microsoft SQL Server-Ressource aus dem Backup mit dem Plug-in für Microsoft SQL Server
- Erstellen Sie den Lebenszyklus eines Klons einer Microsoft SQL Server Ressource
- Ändern Sie den Lebenszyklus des Klons einer Microsoft SQL Server-Ressource
- Löschen Sie den Lebenszyklus des Klons einer Microsoft SQL Server-Ressource
- Erstellen Sie eine Clone Specification File für eine Oracle Database
- Initiieren eines On-Demand-Klonzyklus einer Oracle Ressource
- Klonen einer Oracle-Ressource aus dem Backup mit der Clone Specification File

## **Berichte An**

Mit APIs können unterschiedliche Vorgänge durchgeführt werden.

- Abrufen von Berichten über Backup, Wiederherstellung und Klonvorgänge für die jeweiligen Plug-ins
- Hinzufügen, Ausführen, Löschen oder Ändern von Zeitplänen
- Abrufen von Daten für die geplanten Berichte

#### **Meldungen**

Mit APIs können unterschiedliche Vorgänge durchgeführt werden.

- Rufen Sie alle Meldungen ab
- Abrufen von Warnmeldungen nach IDs
- Löschen Sie mehrere Warnmeldungen oder löschen Sie eine Meldung nach ID

#### **Rbac**

Mit APIs können unterschiedliche Vorgänge durchgeführt werden.

- Abrufen von Details zu Benutzern, Gruppen und Rollen
- Benutzer hinzufügen oder löschen
- Benutzer der Rolle zuweisen
- Heben Sie die Zuweisung von Benutzer aus Rolle auf
- Erstellen, Ändern oder Löschen von Rollen
- Gruppe einer Rolle zuweisen
- Heben Sie die Zuordnung einer Gruppe zu einer Rolle auf
- Gruppen hinzufügen oder löschen
- Erstellen Sie eine Kopie einer vorhandenen Rolle
- Weisen Sie dem Benutzer oder der Gruppe Ressourcen zu oder heben Sie die Zuweisung zurück

## **Konfiguration**

- Zeigen Sie die Konfigurationseinstellungen an
- Ändern Sie die Konfigurationseinstellungen

# **Zertifikateinstellungen**

Mit APIs können unterschiedliche Vorgänge durchgeführt werden.

- Zeigen Sie den Zertifikatsstatus für den SnapCenter-Server oder den Plug-in-Host an
- Ändern Sie die Zertifikatseinstellungen für den SnapCenter-Server oder den Plug-in-Host

#### **Repository**

Mit APIs können unterschiedliche Vorgänge durchgeführt werden.

- Rufen Sie die Repository-Backups ab
- Zeigen Sie die Konfigurationsinformationen zum Repository an
- Sichern und Wiederherstellen des SnapCenter Repositorys
- Heben Sie den Schutz des SnapCenter Repositorys auf
- Wiederherstellung und Failover des Repositorys

#### **Version**

Sie können diese API zum Anzeigen der SnapCenter-Version verwenden.

# <span id="page-9-0"></span>**REST-APIs für Disaster Recovery (DR)**

Die SnapCenter Disaster Recovery-Funktion (DR) verwendet REST-APIs für das Backup des SnapCenter Servers. Führen Sie die folgenden Schritte aus, bevor Sie die DR-REST-APIs verwenden.

#### **Schritte**

- 1. Neues Backup für Server-DR erstellen, das einen SnapCenter Server aus einem festgelegten DR-Backup mithilfe einer Rest-API für DR-Sicherung wiederherstellt: /4.5/disasterrecovery/server/backup
- 2. Richten Sie die sekundäre Servermaschine ein, bevor Sie den SnapCenter-Server auf dem sekundären Server installieren, sollten Sie die Voraussetzungen erfüllen.
	- Der alternative Server-Hostname/Host-FQDN sollte mit dem Host-Namen des primären Servers identisch sein, die IP-Adresse kann jedoch unterschiedlich sein.
	- Die Version des sekundären Servers sollte mit dem primären Server identisch sein.
	- Die sekundäre SnapCenter sollte am selben Standort und am gleichen Port wie die primäre installiert werden.
- 3. Bevor Sie den DR-Wiederherstellungsvorgang des Servers ausführen, sollten Sie nach dem Ausfall den Zielpfad oder den Pfad zum Speichern der DR-Backups verwenden.
	- Stellen Sie sicher, dass die DR-Backup-Dateien mit dem folgenden Befehl auf den neuen SnapCenter-Server kopiert werden: xcopy <Ssource\_Path> \\<Destination\_Server\_IP>\<Folder\_Path> /O /X /E /H /K {ex : xcopy

C:\DRBackup \\10.225.81.114\c\$\DRBackup /O /X /E /H /K}

- 4. Installieren Sie den SnapCenter-Server auf der sekundären Maschine.
	- Während der DR-Wiederherstellung sollten Sie sicherstellen, dass keine Jobs in Verbindung mit dem SnapCenter-Server ausgeführt werden.
- 5. Installieren Sie den sekundären SnapCenter-Server am gleichen Speicherort und auf demselben Port wie

den primären Server.

◦ Führen Sie die Server-DR-Wiederherstellung mithilfe der DR-Wiederherstellungs-API durch: /4.5/disasterrecovery/server/restore

Wenn das Plug-in den Hostnamen des Servers nicht auflösen kann, melden Sie sich bei jedem Plug-in-Host an und fügen Sie den Eintrag etc/Host für die neue IP im Format <New IP> SC\_Server\_Name hinzu. Beispiel: 10.225.81.35 SCServer1

Server etc/Host-Einträge werden nicht wiederhergestellt. Sie können sie manuell aus dem DR-Backup-Ordner wiederherstellen.

Ť.

Für ein F5-Setup wird der Wiederherstellungsvorgang als eigenständiges Programm ausgeführt. Sie sollten eine Reihe von Befehlen ausführen, um das F5 erneut zu erstellen. Siehe, Link: ["So](https://kb.netapp.com/Advice_and_Troubleshooting/Data_Protection_and_Security/SnapCenter/How_to_Migrate_SnapCenter_migrate_to_another_Server) [migrieren Sie SnapCenter auf einen anderen Server"](https://kb.netapp.com/Advice_and_Troubleshooting/Data_Protection_and_Security/SnapCenter/How_to_Migrate_SnapCenter_migrate_to_another_Server)

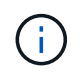

 $\left( \begin{smallmatrix} 1\\ 1\end{smallmatrix} \right)$ 

Nach der DR-Wiederherstellung wird der Host hinzugefügt, Sie sollten das Plug-in jedoch manuell installieren.

Der Zeitplan für die Repository-Sicherung wird nur wiederhergestellt, wenn Sie das SnapCenter-Plug-in für Windows installieren und NetApp-LUN an die Servermaschine anbinden.

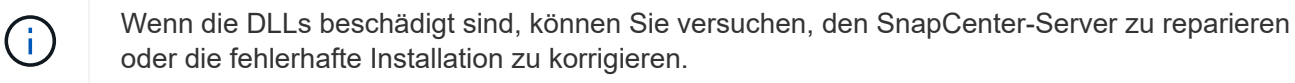

Wenn NSM- oder Konfigurationsdateien beschädigt sind, können Sie den SnapCenter-Server mit derselben Version deinstallieren und neu installieren.

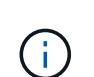

ÎΓ.

Der Zeitplan für die Repository-Sicherung wird nur wiederhergestellt, wenn Sie das SnapCenter-Plug-in für Windows installieren und NetApp-LUN an die Servermaschine anbinden.

# **REST API wird für Disaster Recovery von SnapCenter Server unterstützt**

Mithilfe VON REST-APIs können Sie die folgenden Operationen auf der SEITE REST APIs Swagger ausführen. Informationen zum Zugriff auf die Seite Swagger finden Sie unter ["Zugriff auf REST-APIs über die](https://docs.netapp.com/us-en/snapcenter/sc-automation/task_how%20to_access_rest_apis_using_the_swagger_api_web_page.html) [Swagger-API-Webseite".](https://docs.netapp.com/us-en/snapcenter/sc-automation/task_how%20to_access_rest_apis_using_the_swagger_api_web_page.html)

#### **Was Sie brauchen**

- Sie sollten sich als SnapCenter Admin-Benutzer einloggen.
- Der SnapCenter-Server sollte betriebsbereit sein, um die DR-Wiederherstellungs-API auszuführen.

#### **Über diese Aufgabe**

SnapCenter Server DR unterstützt alle Plug-ins.

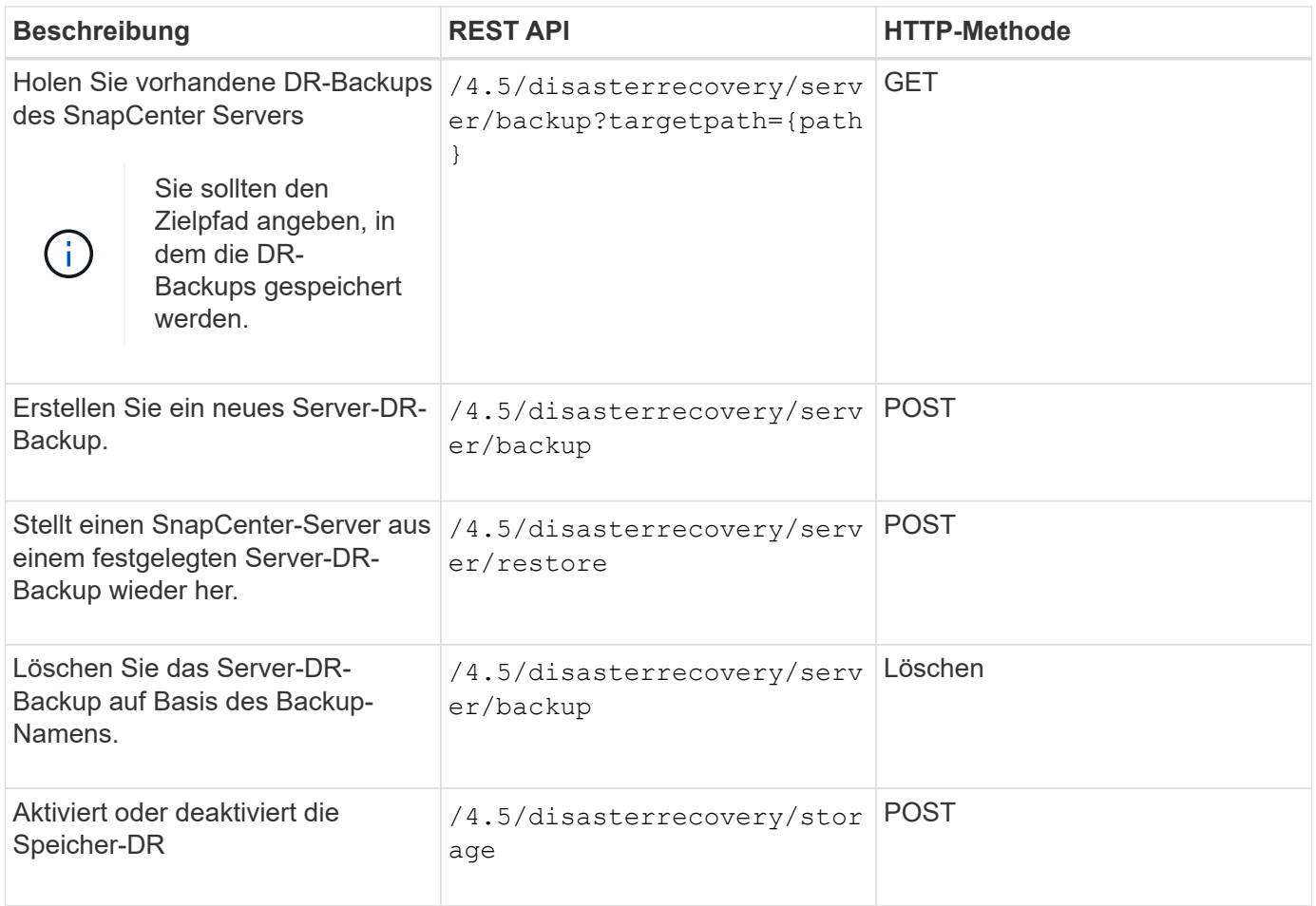

Weitere Informationen finden Sie im ["Disaster Recovery-APIs"](https://www.youtube.com/watch?v=Nbr_wm9Cnd4&list=PLdXI3bZJEw7nofM6lN44eOe4aOSoryckg) Video:

#### **Copyright-Informationen**

Copyright © 2024 NetApp. Alle Rechte vorbehalten. Gedruckt in den USA. Dieses urheberrechtlich geschützte Dokument darf ohne die vorherige schriftliche Genehmigung des Urheberrechtsinhabers in keiner Form und durch keine Mittel – weder grafische noch elektronische oder mechanische, einschließlich Fotokopieren, Aufnehmen oder Speichern in einem elektronischen Abrufsystem – auch nicht in Teilen, vervielfältigt werden.

Software, die von urheberrechtlich geschütztem NetApp Material abgeleitet wird, unterliegt der folgenden Lizenz und dem folgenden Haftungsausschluss:

DIE VORLIEGENDE SOFTWARE WIRD IN DER VORLIEGENDEN FORM VON NETAPP ZUR VERFÜGUNG GESTELLT, D. H. OHNE JEGLICHE EXPLIZITE ODER IMPLIZITE GEWÄHRLEISTUNG, EINSCHLIESSLICH, JEDOCH NICHT BESCHRÄNKT AUF DIE STILLSCHWEIGENDE GEWÄHRLEISTUNG DER MARKTGÄNGIGKEIT UND EIGNUNG FÜR EINEN BESTIMMTEN ZWECK, DIE HIERMIT AUSGESCHLOSSEN WERDEN. NETAPP ÜBERNIMMT KEINERLEI HAFTUNG FÜR DIREKTE, INDIREKTE, ZUFÄLLIGE, BESONDERE, BEISPIELHAFTE SCHÄDEN ODER FOLGESCHÄDEN (EINSCHLIESSLICH, JEDOCH NICHT BESCHRÄNKT AUF DIE BESCHAFFUNG VON ERSATZWAREN ODER -DIENSTLEISTUNGEN, NUTZUNGS-, DATEN- ODER GEWINNVERLUSTE ODER UNTERBRECHUNG DES GESCHÄFTSBETRIEBS), UNABHÄNGIG DAVON, WIE SIE VERURSACHT WURDEN UND AUF WELCHER HAFTUNGSTHEORIE SIE BERUHEN, OB AUS VERTRAGLICH FESTGELEGTER HAFTUNG, VERSCHULDENSUNABHÄNGIGER HAFTUNG ODER DELIKTSHAFTUNG (EINSCHLIESSLICH FAHRLÄSSIGKEIT ODER AUF ANDEREM WEGE), DIE IN IRGENDEINER WEISE AUS DER NUTZUNG DIESER SOFTWARE RESULTIEREN, SELBST WENN AUF DIE MÖGLICHKEIT DERARTIGER SCHÄDEN HINGEWIESEN WURDE.

NetApp behält sich das Recht vor, die hierin beschriebenen Produkte jederzeit und ohne Vorankündigung zu ändern. NetApp übernimmt keine Verantwortung oder Haftung, die sich aus der Verwendung der hier beschriebenen Produkte ergibt, es sei denn, NetApp hat dem ausdrücklich in schriftlicher Form zugestimmt. Die Verwendung oder der Erwerb dieses Produkts stellt keine Lizenzierung im Rahmen eines Patentrechts, Markenrechts oder eines anderen Rechts an geistigem Eigentum von NetApp dar.

Das in diesem Dokument beschriebene Produkt kann durch ein oder mehrere US-amerikanische Patente, ausländische Patente oder anhängige Patentanmeldungen geschützt sein.

ERLÄUTERUNG ZU "RESTRICTED RIGHTS": Nutzung, Vervielfältigung oder Offenlegung durch die US-Regierung unterliegt den Einschränkungen gemäß Unterabschnitt (b)(3) der Klausel "Rights in Technical Data – Noncommercial Items" in DFARS 252.227-7013 (Februar 2014) und FAR 52.227-19 (Dezember 2007).

Die hierin enthaltenen Daten beziehen sich auf ein kommerzielles Produkt und/oder einen kommerziellen Service (wie in FAR 2.101 definiert) und sind Eigentum von NetApp, Inc. Alle technischen Daten und die Computersoftware von NetApp, die unter diesem Vertrag bereitgestellt werden, sind gewerblicher Natur und wurden ausschließlich unter Verwendung privater Mittel entwickelt. Die US-Regierung besitzt eine nicht ausschließliche, nicht übertragbare, nicht unterlizenzierbare, weltweite, limitierte unwiderrufliche Lizenz zur Nutzung der Daten nur in Verbindung mit und zur Unterstützung des Vertrags der US-Regierung, unter dem die Daten bereitgestellt wurden. Sofern in den vorliegenden Bedingungen nicht anders angegeben, dürfen die Daten ohne vorherige schriftliche Genehmigung von NetApp, Inc. nicht verwendet, offengelegt, vervielfältigt, geändert, aufgeführt oder angezeigt werden. Die Lizenzrechte der US-Regierung für das US-Verteidigungsministerium sind auf die in DFARS-Klausel 252.227-7015(b) (Februar 2014) genannten Rechte beschränkt.

#### **Markeninformationen**

NETAPP, das NETAPP Logo und die unter [http://www.netapp.com/TM](http://www.netapp.com/TM\) aufgeführten Marken sind Marken von NetApp, Inc. Andere Firmen und Produktnamen können Marken der jeweiligen Eigentümer sein.